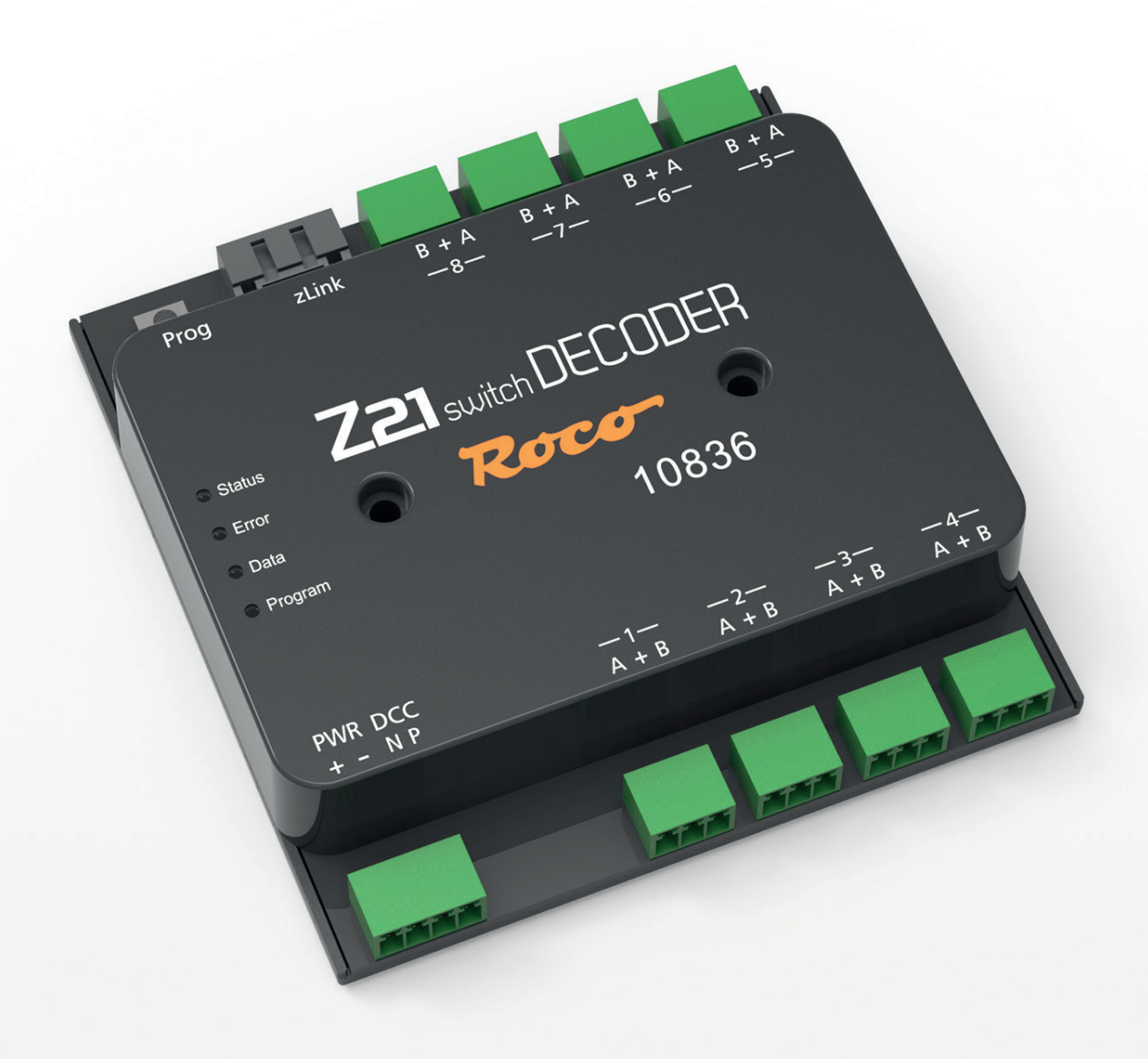

# **Z21 spínací** DEKODÉR

WWW.Z21.EU

## <span id="page-1-0"></span>**Seznamte se s Z21 spínacím dekodérem**

Děkujeme, že jste si vybrali spínací dekodér Z21 od společností ROCO a FLEISCHMANN! Na následujících stránkách vám sdělíme, co potřebujete vědět k připojení spínacího DECODERU Z21 k vašemu systému a k jeho uvedení do provozu. V tomto návodu najdete také několik praktických rad. Před uvedením do provozu si pozorně přečtěte tento návod a upozornění. Přestože má spínací přístroj Z21 DECODER velmi robustní konstrukci, nesprávné připojení nebo nesprávná obsluha mohou vést k trvalému poškození zařízení.

# **Technické údaje**

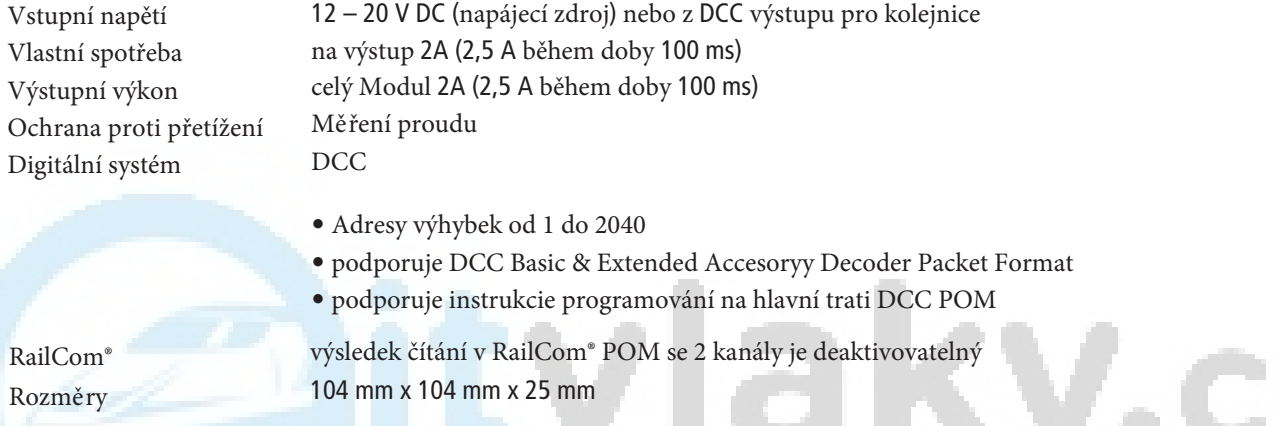

# **Obsah balení**

- Z21 spínací DEKÓDER
- 4-pólová zásuvná svorka pro připojení napájení a DCC signálu
- osm 3-pólových zásuvných svorek pro výstupy č. 1 až č. 8

# **Důležité pokyny a varování**

- Když zkombinujete 10836 Z21 spínací DEKÓDER s výrobky třetích stran výrobce neposkytuje žádnou záruku pro. případ poškození nebo funkčních poruch.
- 10836 Z21 spínací DEKÓDER nesmí být nikdy napájený střídavým napětím.
- Nepoužívejte přepínač 10836 Z21 spínací DEKÓDER, když je poškozený nebo když je poškozená síťová zástrčka, síťový kabel nebo samotné zařazení.
- Připojení jednotlivých komponentů vykonejte vždy jen pri vypnutém provozním napětí.
- Otevřením krytu 10836 Z21 výhybkového DEKÓDERU zanikají všechny nároky na záruku.
- Pracujte opatrně a bezpečně, aby při připojení zařízení nedošlo k zkratu! Nesprávne připojení může poškodit digitální komponenty. V případě potřeby vyhledejte radu u svého odborného prodejce.
- 10836 Z21 spínací DEKÓDER se může během operace zahřívat. Zajistěte dostatečnou vzdálenost od sousedních částí, aby jste dodrželi dostatečné větrání a chlazení zařízení.
- Nikdy nenechávejte svoje modelové kolejiště v provozu bez dozoru! Když dojde k nepozorovanému zkratu, hrozí nebezpečí požáru v důsledku přehřátí!

# Obsah

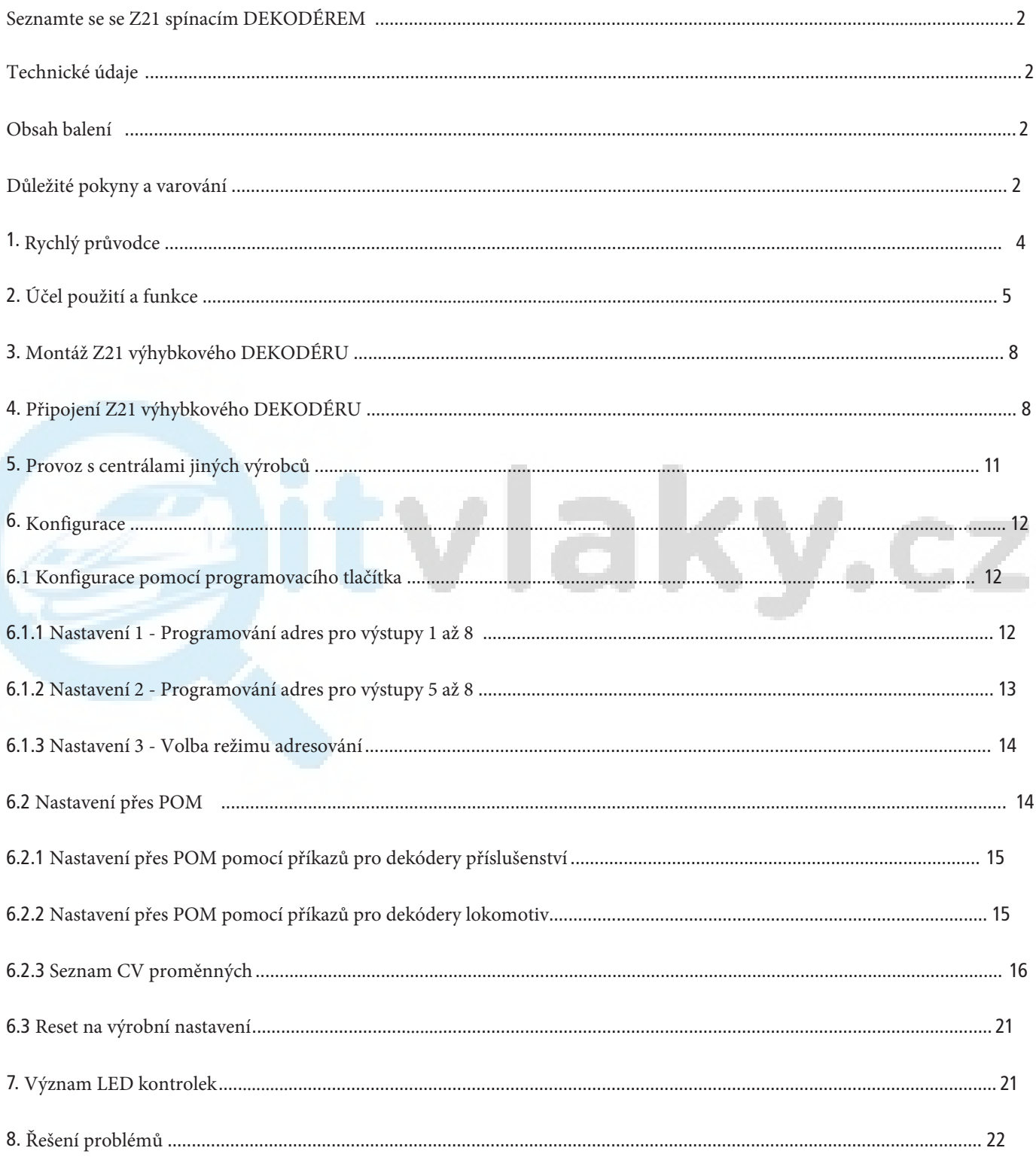

RailCom<sup>®</sup> je technologie vyvinutá společností Lenz Elektronik GmbH na přenos dát z dekodéru do digitální centrály.  $\bullet$ 

# <span id="page-3-0"></span>**1. Rychlý návod**

#### **Programovací tlačítko v normálním režimu:**

- **•** přepnutí do režimu nastavení -> stlačte a podržte stlačené (aspoň 3 s) dokud nezačne blikat kontrolka "Program"
- **•** resetování výrobních nastavení -> stlačte a podržte stlačené (aspoň 8 s) dokud nezačnou svítit všechny kontrolky

#### **Programovací tlačítko v režimu nastavení:**

- **•** stlačte krátce: pro změnu nastavení (jen pro Nastavení 3)
- **•** stlačte a držte stlačené (aspoň 3 s) dokud kontrolka Status bliká na modro: pro další nastavení

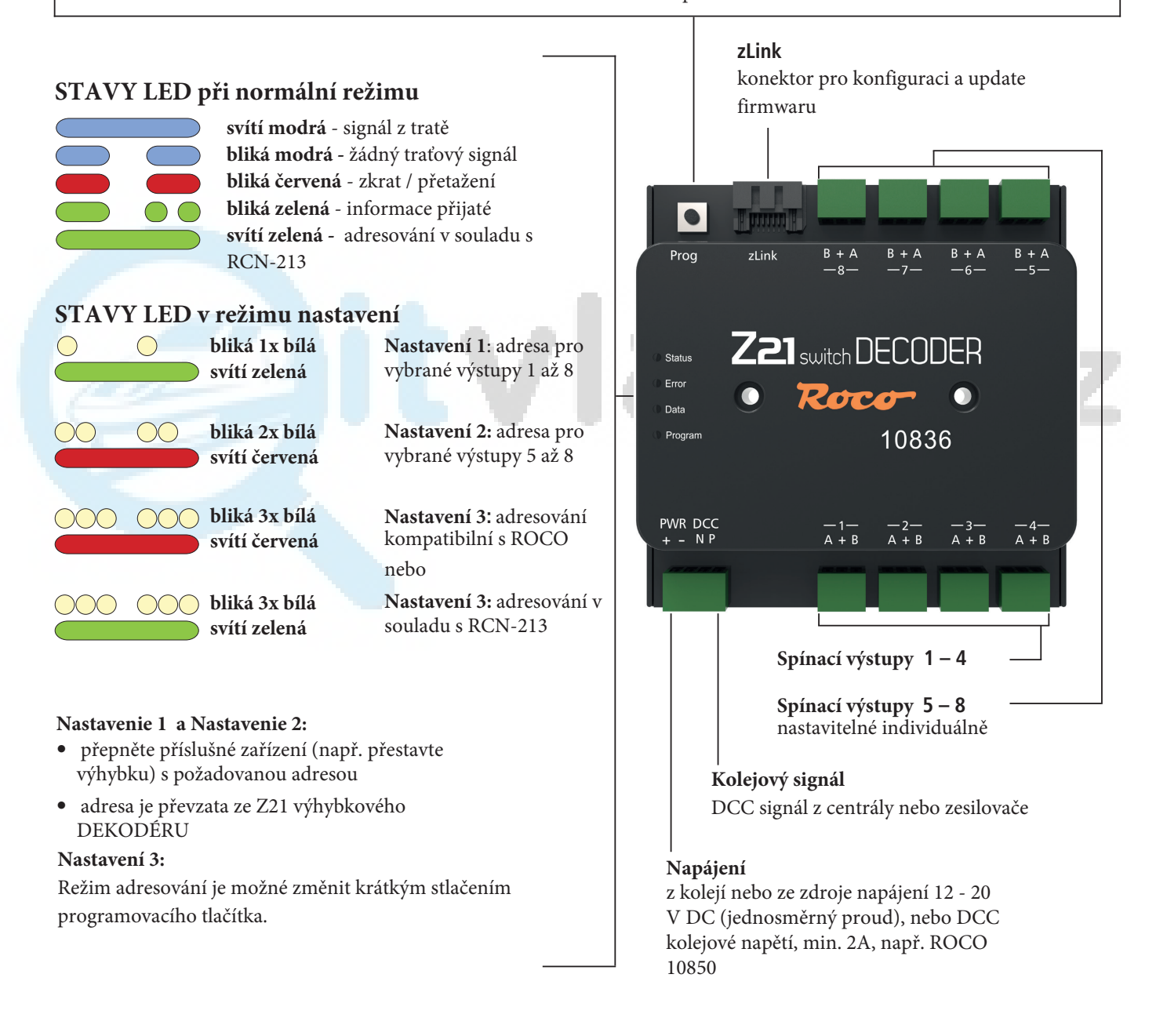

# <span id="page-4-0"></span>**2. Účel použití a funkce**

Z21 spínací DEKODÉR byl vyvinutý pro použití v DCC systémech modelové železnice na spínaní elektromagnetických přestavníků (dvojcívkových), relé, osvětlení a jednoduchých světelných návěstidel se společným kladným pólem. Pro složitější světelné návěstidla s komplexními světelnými signály použite signální dekodér Z21 s číslem 10837.

Zařízení bylo speciálně navrhnuté pro příslušenství od společnosti ROCO a řady produktů Z21, ale je kompatibilní i se staršími centrálami ROCO a DCC centrálami jiných výrobců. Při použití s DCC centrálou jiného výrobce je potřebné nastavit mód adresování na "RCN-213 ". Pro víc informací [si prohlédněte také](#page-10-1) část Provoz s ústředím jiných výrobců (str. 11).

#### **Vlastnosti**

- 8 výstupů (8 párů výstupů), které lze konfigurovat samostatně
- možnost napájení z vlastního zdroje napětí
- Programovatelné pomocí Railcom® na hlavním vedení (POM)
- lze naprogramovat adresy spínačů 1 až 2040 (ve skupinách po čtyřech)
- ochrana proti zkratu a přetížení
- lze konfigurovat přes zLink

#### **Provozní režimy**

Každý výstup může být nastavený individuálně podle Vaší potřeby.

• **Impulzní režim** (standardní nastavení) Ideálně pro přestavbu výhybek pomocí Z21 MULTImaus, Z21 WLANmaus, Z21 aplikace a automatického provozu. Nastavitelný pracovní cyklus, vhodný pro přestavníky / pohony s dvěma cívkami.

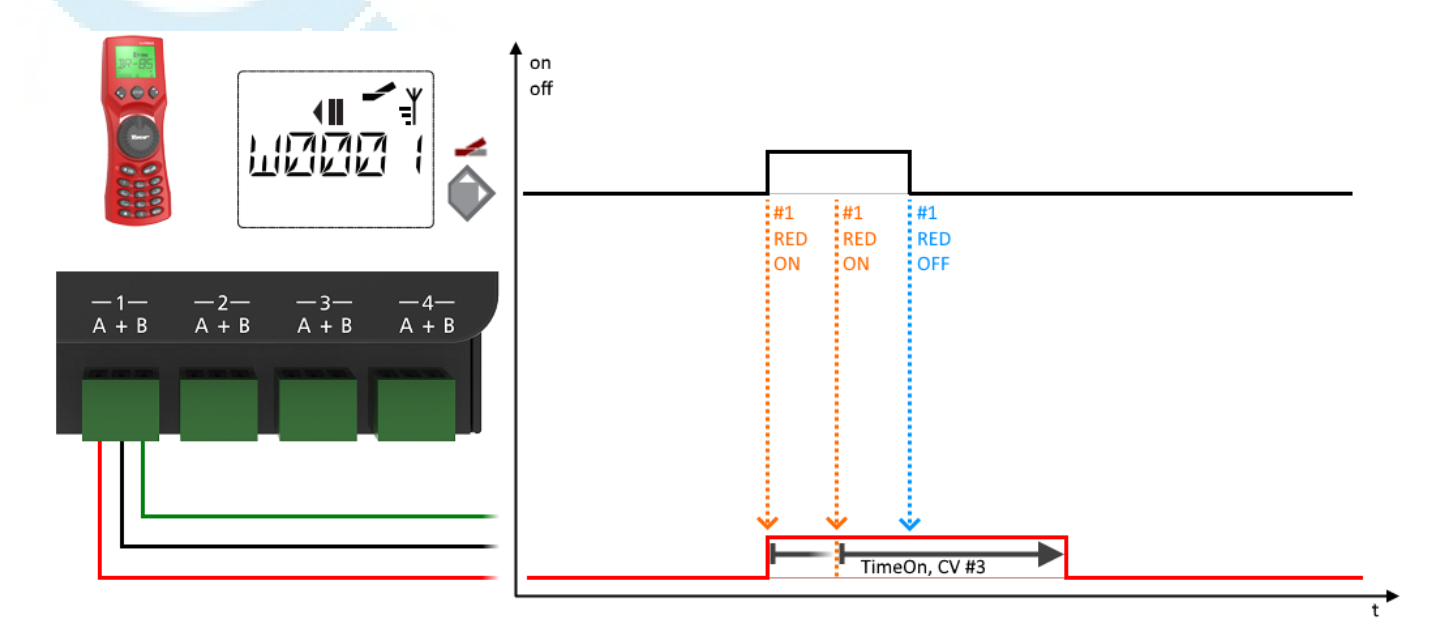

#### **Momentální režim**

221

Hlášeno jako ROCO 10775.

Výstup zůstává aktivován, dokud je stisknuto tlačítko na multiMAUS. Lze použít pro pohon točny s koncovým spínačem nebo pro odpojení kolejí.

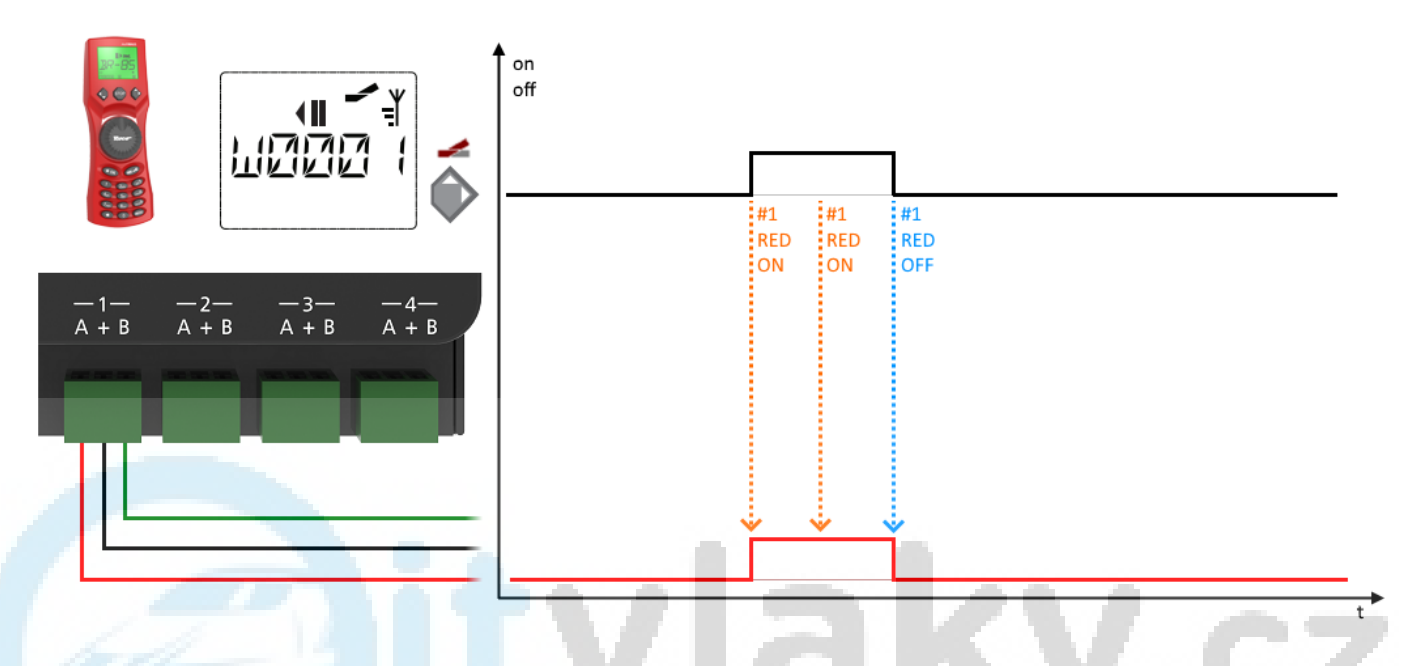

#### **Nepřetržitý provozní režim**

Střídavé zapínání a vypínání, vhodné pro osvětlení a jednoduchou světelnou signalizaci.

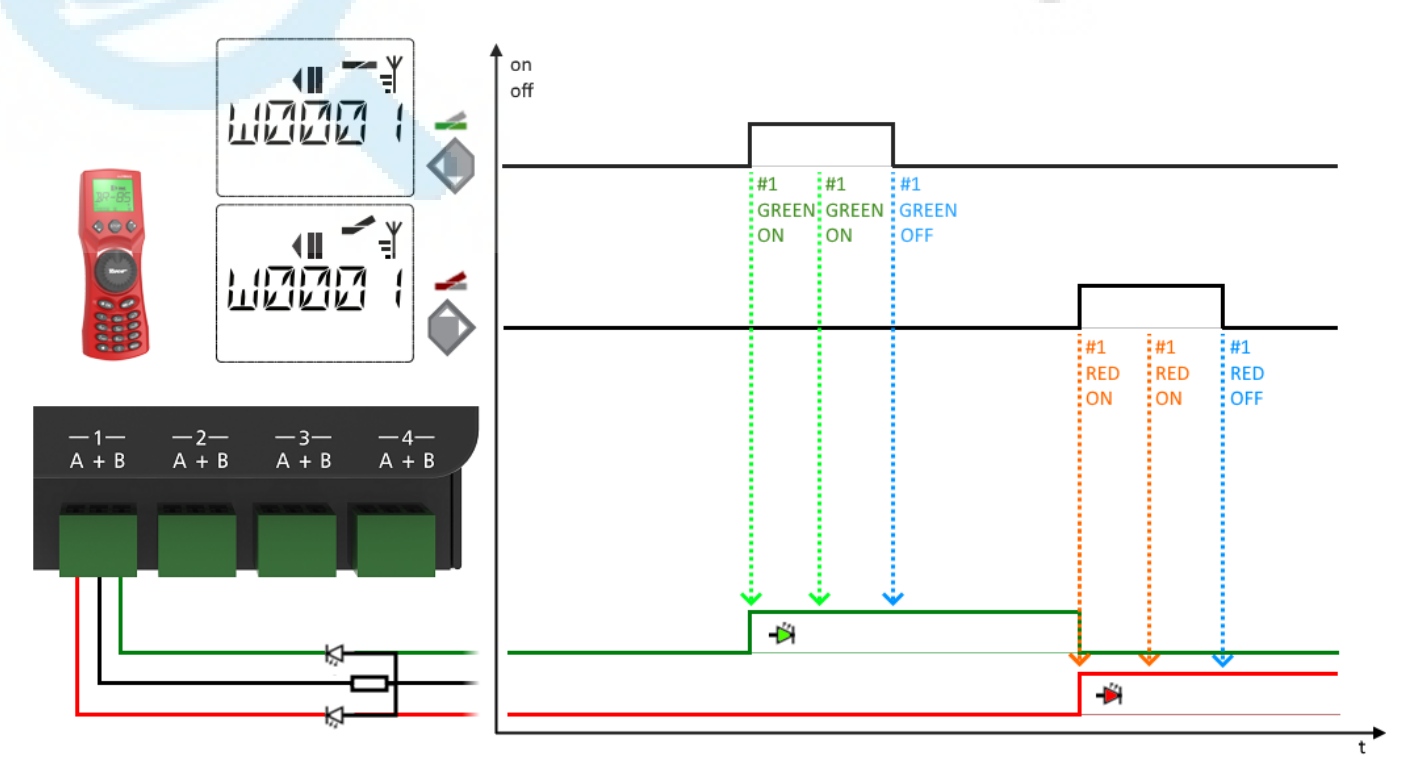

Volitelně je k dispozici také funkce pomalého zhasínání a pomalého zapínání (simulace žárovky).

#### **Režim blikače**

Blikací efekty pro železniční přejezdy apod. S nastavitelnou frekvencí blikání. Střídavé blikání se spouští příkazem "rovně/zeleně" a opět zastavuje příkazem "rozvětveně/červeně".

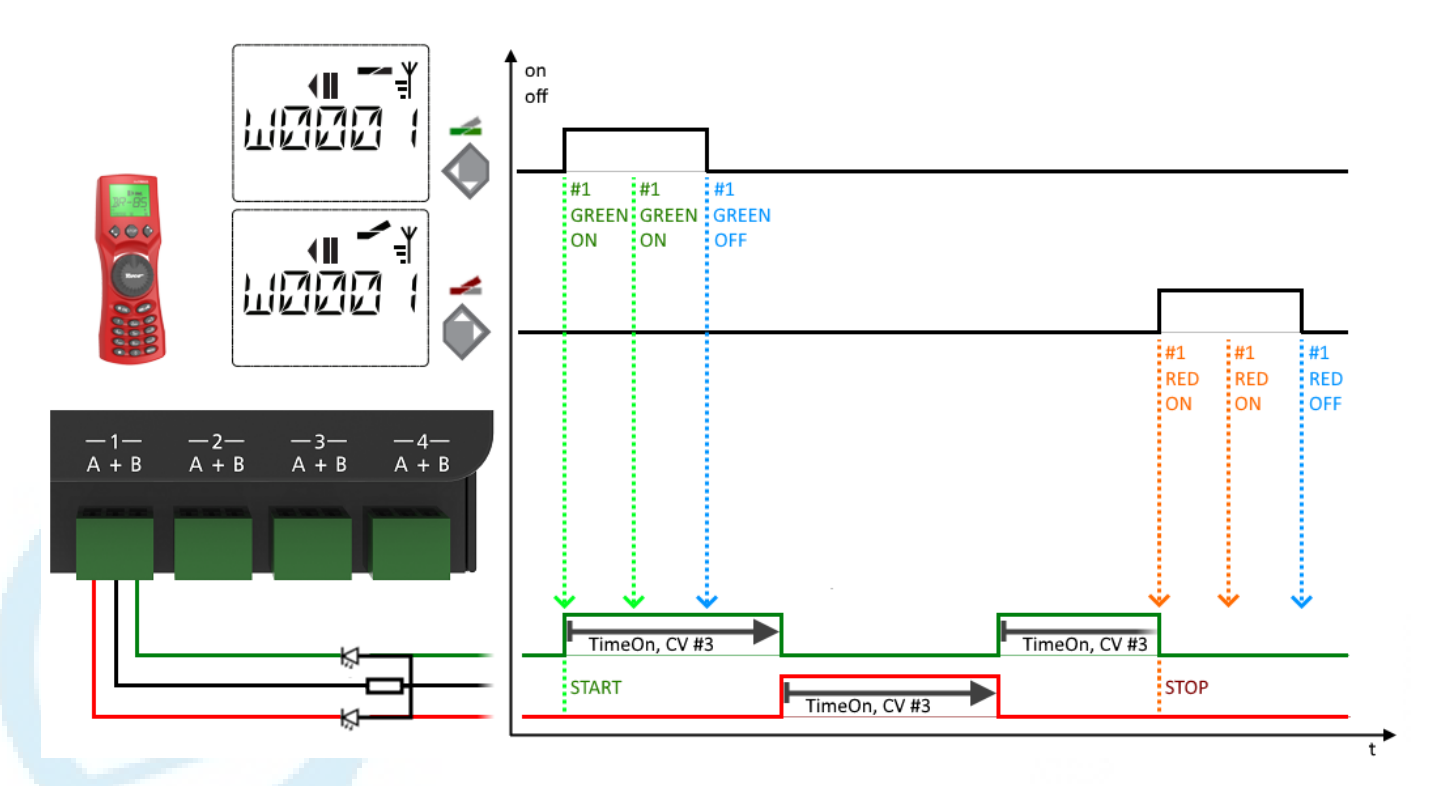

Volitelně je k dispozici také funkce pomalého zhasínání a pomalého zapínání (simulace žárovky).

#### <span id="page-7-0"></span>*3. Instalace rozjezdového zařízení Z21 DECODER*

Jednotku namontujte na snadno přístupné místo s dostatečným větráním, které umožní odvádět odpadní teplo. Zařízení by nikdy nemělo být umístěno v blízkosti silných zdrojů tepla, jako jsou radiátory nebo místa s přímým slunečním zářením. Zařízení Z21 Prospector DECODER bylo vyvinuto výhradně pro suché vnitřní prostory. Nikdy proto nepoužívejte zařízení v prostředí s velkými výkyvy teplot a vlhkosti.

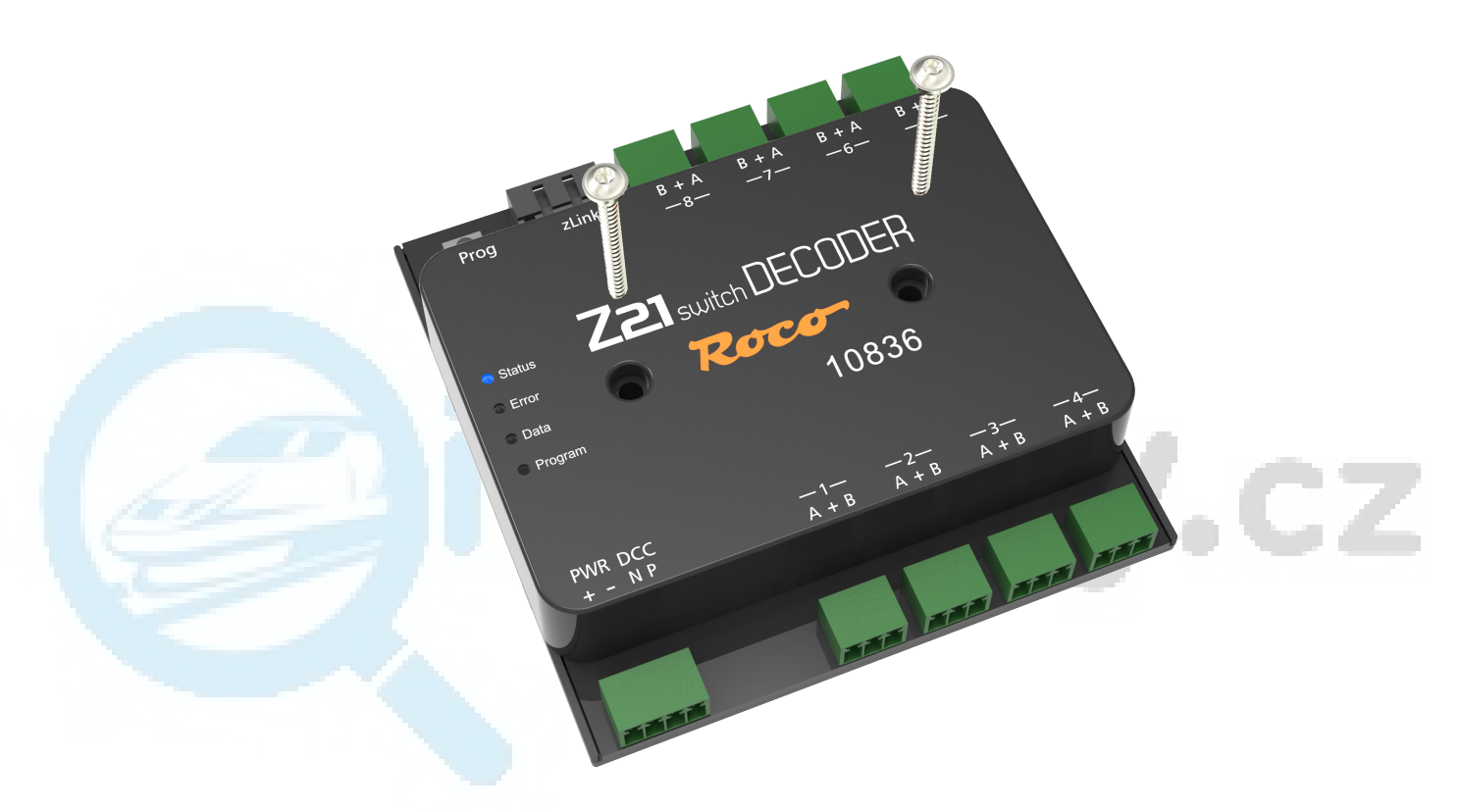

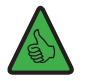

TIP: K upevnění zařízení k podkladu použijte šrouby s knoflíkovou hlavou, např. 3 x 30 mm.

#### *4. Připojení spínacího dekodéru Z21*

Spínací DECODER Z21 je napájen přes svorky "PWR +" a "PWR -". Můžete připojit buď digitální DCC napětí ze sítě, nebo alternativně můžete připojit samostatný napájecí zdroj s výstupem stejnosměrného napětí. V žádném případě nesmí být tento dekodér napájen střídavým napětím, např. běžným transformátorem.

Napájení přes vlastní zdroj se doporučuje zejména u větších systémů, protože pak není nutné odebírat napájení pro spínání zařízení z digitální hlavice nebo digitálního zesilovače. Navíc tímto způsobem mohou výstupy zůstat aktivní i při výpadku napětí na kolejnici (např. při nouzovém zastavení), což může být velmi praktické pro osvětlení a návěstidla. Dále připojte ke vstupům "DCC N" a "DCC P" odpovídající výstupy kolejových signálů digitální ústředny nebo zesilovače. Dbejte na správnou polaritu vstupů N a P, zejména pokud chcete v systému Z21 používat také RailCom®.

## WWW.Z21.EU

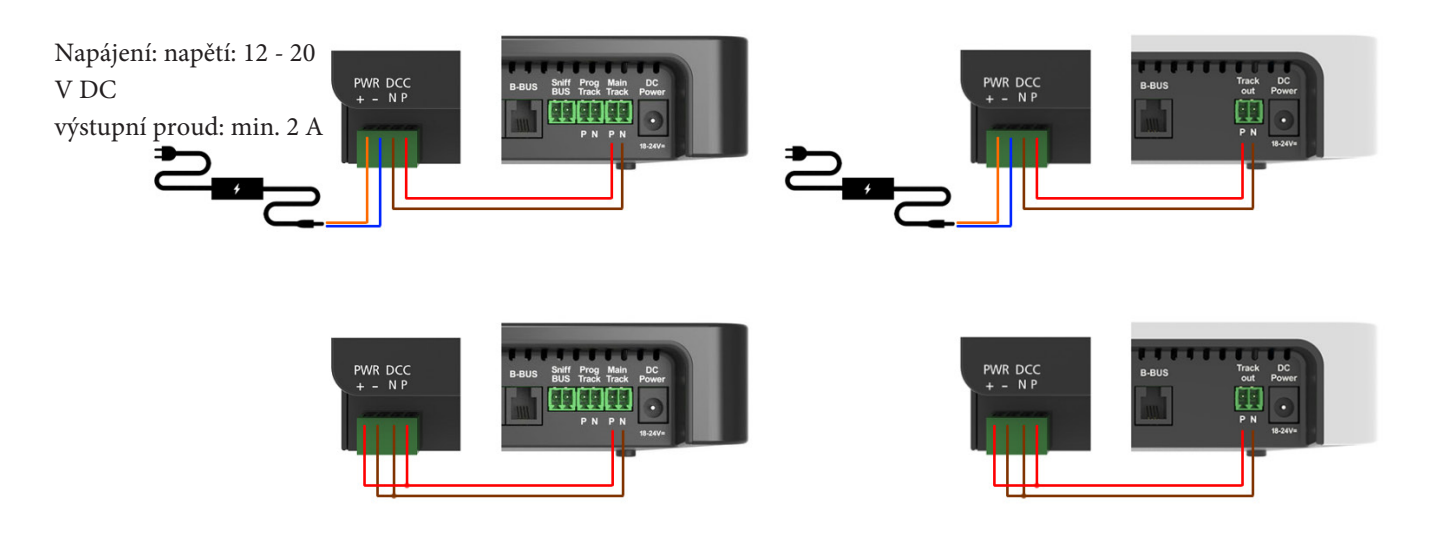

Před prvním použitím musí být dekodér naprogramován tak, aby věděl, na které adresy dekodéru a čísla výhybek má reagovat. Pokud provozujete spínací dekodér Z21 v systému s digitální ústřednou jiného výrobce, přečtěte si část Provoz s ústřednami jiných výrobců (strana 11).

Programování adres dekodéru pomocí programovacího tlačítka je podrobně vysvětlen[o v části Nastavení 1 - Programování](#page-11-1)  adres pro výstupy 1 až 8 (strana 12).

Zařízení, jako jsou cívkové posunovače, se připojují k výstupům 1 až 8. Uprostřed každého výstupu je svorka "+", která označuje společnou kladnou svorku. Svorka "A" odpovídá poloze "odbočka/červená" a svorka "B" poloze "přímý/zelený". Každý z 8 výstupů lze podle potřeby nastavit do individuálního provozního režimu pomocí CV #41 až #48. To lze nastavit buď přes zLink, nebo naprogramováním "POM" na hlavní stopě, viz také část Nastavení přes POM (strana 14). Další informace o rozsáhlých možnostech konfigurace výstupů naleznete v části Seznam proměnných CV (strana 16). Zde uvádíme jen několik příkladů běžného použití:

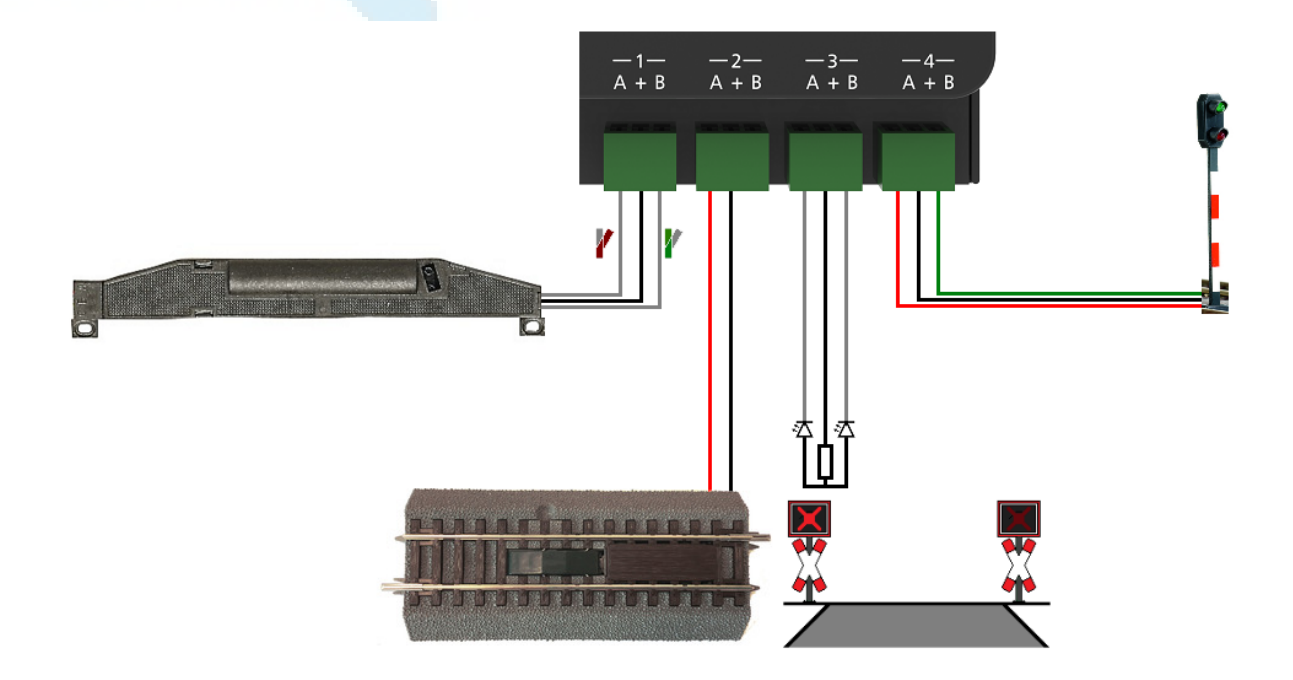

#### Výstup 1 (příklad uvedený na předchozí straně)

Elektromagnetický posunovač připojený k výstupu 1 lze provozovat přímo s výchozím nastavením: provozní režim 0 (pulzní režim). Svorka 1A je připojena ke kabelu pro polohu "odbočka" a svorka 1B ke kabelu pro polohu "přímo". Přesné přiřazení barev kabelů pro polohu "odbočka" a "přímá" závisí na příslušném převodníku a případně na instalační situaci. Pokud chcete kratší nebo delší dobu spínání pohonu cívky, můžete ji nastavit pro výstup 1 pomocí CV #3.

#### Výstup 2 (příklad podle obrázku na předchozí straně)

Elektrickou odpojovací dráhu na výstupu 2 lze provozovat v provozním režimu 0 (pulzní režim) nebo 3 (nepřetržitý provoz). Nepřetržitý provoz v režimu 3 použijte pouze v případě, že chcete stejné chování jako u modelu 10775 a používáte centrální jednotku ROCO. K odpojení kolejnice můžete použít buď svorku 2A, nebo alternativně svorku 2B. To má vliv pouze do té míry, že odpojovač je pak aktivován příkazem "odbočka" nebo "přímý" nastavený bod.

#### Výstup 3 (příklad uvedený na předchozí straně)

V tomto příkladu lze na výstupu 3 ovládat blikač železničního přejezdu, pokud je nakonfigurován na provozní režim 1 (blikač) nebo 2 (pomalé blikání a pomalé rozsvěcení - simulace žárovky). Střídavý blikač se aktivuje příkazem "direct/green" a opět se deaktivuje příkazem "turn/red". Rychlost blikání i jas lze nastavit v nastavitelném rozsahu: na výstupu 3 se rychlost blikání nastavuje pomocí CV č. 5 a jas pomocí CV č. 63.

*UPOZORNĚNÍ: Upozorňujeme, že LED diody lze k dekodéru připojit pouze se sériovým rezistorem pro omezení proudu, bez ohledu na to, zda jsou ztlumené nebo pracují s plným jasem. Hodnota odporu závisí na typu použité LED. Zkontrolujte, zda je se zařízením dodáván předřadník. Vzhledem k tomu, že na trhu je k dispozici velké množství LED diod, není možné uvést správnou hodnotu odporu. Používají se standardní LED diody, které lze normálně provozovat se sériovým odporem přibližně 2,2 - 10 kΩ. V případě pochybností začněte s vyšší hodnotou odporu.* 

#### Výstup 4 (příklad uvedený na předchozí straně)

Dvouznakový signál je provozován na výstupu 4 v režimu 4 (nepřetržitý provoz) nebo 5 (nepřetržitý provoz s pomalým náběhem a útlumem - simulace žárovky). Signál je nastaven na zelenou barvu při příkazu "direct" a na červenou barvu při příkazu "turn". I zde lze nastavit jas v nastavitelném rozsahu. Na výstupu 4 je to CV #64. Základní polohu signálu při zapnutém napájení dekodéru výhybek lze nastavit pomocí CV # 49. Provozní režimy 4 a 5 lze použít nejen pro světelná návěstidla, ale také pro osvětlení ulic a domů vaší modelové železnice. Nezapomeňte sladit sériové odpory pro LED diody. Komerčně dostupná návěstidla mají obvykle tyto sériové odpory již integrované, ale nezapomeňte se řídit pokyny příslušného výrobce.

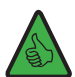

*TIP: Signály s více signály lze provozovat také kombinací více výstupů, ale pro složitější signály doporučujeme dekodér signálu 10837.* 

# <span id="page-10-1"></span><span id="page-10-0"></span>**5. Spolupráce s ústředím jiných výrobců**

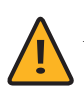

*INFORMACE: Při použití digitální ústředny od jiných výrobců nastavte adresování Z21 spínacího dekodéru na nastavení "RCN-213"! Pro nastavení režimu adresování viz pokyny v části Nastavení 3 - Výběr režimu adresování na straně 14.*

Režim adresování výhybek určuje, jak se čísla výhybek vypočítávají z adresy dekodéru: každé adrese dekodéru jsou přiřazena přesně 4 čísla výhybek. 10836 Z21 SPECIFICKÝ DEKODÉR má dvě adresy dekodéru, aby bylo možné ovládat 2 x 4 = 8 výhybek.

Většina uživatelských rozhraní zobrazuje pouze čísla výhybek, nikoliv skutečné adresy dekodérů. Tato adresa dekodéru se však používá na pozadí pro komunikaci mezi digitálním ovládacím panelem o DCC a příslušným dekodérem výhybek. Aby to fungovalo bez problémů, musí obě strany, digitální ústředna i příslušný dekodér, používat stejný režim adresování. Bohužel kvůli nedostatkům ve starších specifikacích DCC vzniklo v průběhu času více režimů pro takové adresování. V té době byly vyvinuty různé metody výpočtu měkkých čísel z měkké adresy dekodéru. Jediný jednotný režim pro výpočet čísla výhybky z adresy dekodéru vznikl v roce 2014 a je označen jako standard RailCommunity . ("DCC protocol operating commands for accesory decoders").

Aby byla zachována zpětná kompatibilita se staršími systémy a zároveň kompatibilita s výše zmíněným standardem RCN-213, nabízí spínací dekodér Z21 výběr z několika režimů adresování:

*- Adresování "ROCO" pro účely zpětné kompatibility se Z21, multiZENTRALEpro a multiMAUS se zesilovačem. Jedná se o výchozí tovární režim.*

*TIP: Vizuální kontrola na 10836: Zelená LED dioda "Data" je ve výchozím režimu vypnutá a svítí krátce pouze při příjmu dat nebo příkazů.*

*- Adresování "RCN-213" pro lepší kompatibilitu s aktuálním standardem RCN-213 a digitálními cetrály jiných výrobců.*

*TIP: Vizuální kontrola na 10836: Zelená LED dioda "Data" funguje v opačném směru. Tj. kontrolka se rozsvěcuje a zhasíná jen krátce, zatímco jsou přijímána data nebo pokyny.*

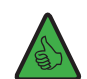

*TIP: Tento režim adresování funguje také u Z21. Podmínkou však je, že Z21 musí být také nastaven na režim adresování RCN-123 (pomocí Z21 Maintenance Tool (PC) nebo ovladače WLANmaus).*

#### **Nastavení režimu adresování se týká především:**

- ... pokyny pro spínání: správné a konzistentní přiřazení čísel spínačů pro jednotlivé adresy dekodérů a výstupů

- ... pokyny pro nastavení POM: pokyny pro programování POM fungují správně s digitálními ústřednami jiných výrobců pouze v případě, že je zvolen režim adresování "RCN-213".

## <span id="page-11-0"></span>**6. Konfigurace**

Spínací dekodér Z21 lze konfigurovat třemi různými způsoby:

1. pomocí programovacího tlačítka

- 2. prostřednictvím zLINK
- 3. prostřednictvím programování na hlavní lince

(POM)

V zájmu vývoje si vyhrazujeme právo vylepšovat a zdokonalovat nastavení a funkce.

# **6.1 Konfigurace pomocí programovacího tlačítka**

Pro vstup do konfiguračního režimu je třeba stisknout tlačítko alespoň na 3 sekundy, dokud nezačne blikat bílá kontrolka "Program". Poté tlačítko opět uvolněte.

Na kontrolce "Program" se poté zobrazí aktuálně zvolené nastavení.

blikne jednou (1x) bíle: **Nastavení** 1 - programování adresy pro výstup 1 až 8 blikne dvakrát (2x) bíle: **Nastavení** 2 - programování adresy pro výstup 5 až 8

blikne třikrát (3x) bíle: **Nastavení** 3 - nastavení režimu adresování

Opětovným stisknutím a podržením tlačítka po dobu alespoň 3 sekund nastavení potvrdíte a přejdete na další nastavení Další nastavení je indikováno rozsvícením modré LED diody. Po potvrzení posledního nastavení se režim konfigurace ukončí a všechna nastavení se uloží.

# <span id="page-11-1"></span>**6.1.1 Nastavení 1 - programování výstupů 1 až 8**

Toto nastavení slouží k naprogramování první adresy dekodéru pro výstupy 1 až 4 a druhé adresy dekodéru pro výstupy 5 až 8.

1. Podržte programovací tlačítko stisknuté po dobu alespoň 3 sekund, dokud se nerozsvítí bílá kontrolka "Program. Poté tlačítko uvolněte.

Pokud bílá LED dioda "Program" pravidelně jednou blikne (krátce, pauza, krátce, pauza; atd.) a současně svítí zelená LED dioda, je spínací dekodér v režimu "Konfigurace - nastavení 1".

- 2. Nyní na svém ovladači (MULTImaus, WLANmaus nebo aplikace Z21) přepněte vybranou výhybku.
- 3. Spínací dekodér naslouchá příkazům z digitální ústředny. Po překonfigurování zvolené výhybky se nastaví vybrané číslo výhybky a konfigurace se automaticky dokončí. Bílá LED dioda zhasne a modrá LED dioda indikuje normální provozní režim.

Programování adres dekodérů se provádí společně pro výstupy 1 až 4 a výstupy 5 až 8 vždy ve vzestupných skupinách. Každá čtyřdílná skupina se skládá přesně ze čtyř po sobě jdoucích čísel, výhybek 1 až 4, 5 až 8, 9 až 12, 13 až 16 atd. Poslední programovatelná skupina má čísla rozjezdů 2037 až 2040.

<span id="page-12-0"></span>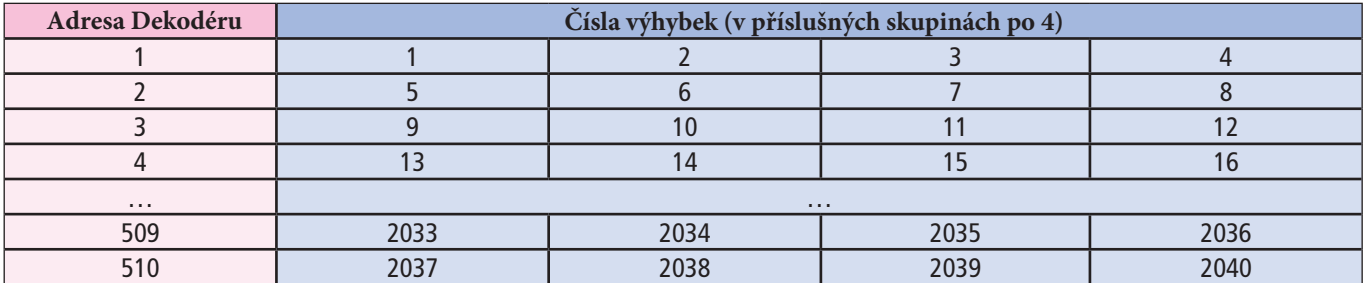

**Příklad** 1: Při programování přepněte polohu výhybky 1. Všech 8 výstupů dekodéru je naprogramováno pro výhybky číslo 1 až 8 ve vzestupném pořadí.

**Příklad** 2: Při programování přepněte polohu výhybky 2. Všech 8 výstupů dekodéru je naprogramováno pro výhybky číslo 1 až 8 ve vzestupném pořadí. Je to proto, že výhybka číslo 2 patří do stejné skupiny jako výhybka číslo 1 z příkladu 1 výše (viz tabulka výše).

**Příklad** 3: V procesu programování přepnete polohu výhybky číslo 10. Všech osm výstupů dekodéru je naprogramováno ve vzestupném pořadí na výhybky číslo 9 až 16: první čtyři skupiny 9 až 12 pro první čtyři výstupy, následuje čtyřskupinová skupina s výhybkami číslo 13 až 16 pro další čtyři výstupy.

První výstup je tedy vždy číslován jako první číslo příslušné čtyřskupiny. Začátek čtyřmístné skupiny se automaticky vypočítá během programování.

Výchozí nastavení z výroby: vzestupná čísla přepínačů od 1 do 8.

# <span id="page-12-1"></span>**6.1.2 Nastavení 2 - programování adres 5 až 8**

Při tomto nastavení lze naprogramovat adresu pro výstupy 5 až 8. Výstupy 1 až 4 zůstanou beze změny. Tuto možnost použijte pouze v případě, že nechcete používat všech 8 výstupů dekodéru v celém dekodéru s vzestupným číslováním adres.

1. Podržte programovací tlačítko alespoň 3 sekundy, dokud nezačne blikat bílá kontrolka "Program". Poté programovací tlačítko uvolněte.

Bílá LED dioda nyní jednou krátce blikne (krátký záblesk, pauza, krátký záblesk, pauza...) a zelená LED dioda. se rozsvítí trvale. Spínací dekodér je nyní v režimu "Konfigurace, nastavení 1".

- 2. Stiskněte a podržte programovací tlačítko po dobu alespoň 3 sekund, dokud modrá LED dioda nezačne blikat. "Status" a bílá kontrolka LED "Program". Poté programovací tlačítko opět uvolněte. Bílá LED dioda "Program" nyní pravidelně dvakrát blikne (dvě krátká bliknutí, pauza, dvě krátká bliknutí, pauza...) a současně nepřetržitě svítí červená LED dioda. Účast dekodéru je nyní v režimu "Konfigurace, nastavení 2".
- 3. Nyní přepněte na vybranou výhybku (zvolená adresa bude nastavena na dekodéru). Výhybku lze přepínat prostřednictvím aplikace Z21 nebo jiného vstupního zařízení, například ovladače multiMAUS.
- 4. Jakmile dekodér zachytí instrukci rekonfigurace, nastaví se nová adresa pro výstupy 5 až 8 a konfigurační režim se automaticky ukončí. Bílá LED zhasne a modrá LED indikuje normální provoz.

Programování čísel rozjezdů pro výstupy 5 až 8 se rovněž provádí výhradně ve skupinách po čtyřech.

**Výchozí nastavení z výroby**: příslušným výstupům jsou přiřazena čísla spínačů ve vzestupném pořadí od čísla pro výstup 4.

<span id="page-13-0"></span>Pomocou tejto možnosti si můžete nastavit režim adresování výhybek "ROCO" nebo "RCN-213".

1. Podržte programovací tlačítko nejméně 3 sekundy, kým nezačne blikat bíla LED kontrolka "Program". Potom uvolněte programovací tlačítko.

Bílá LED kontrolka nyní nakrátko jednou bliká (krátké bliknutí, pauza, krátké bliknutí, pauza...) a zelená LED kontrolka se rozsvítí natrvalo. Spínací dekodér je nyní v režimu "Konfigurace, Nastavení 1".

- 2. Stlačte a podržte programovací tlačítko nejméně na 3 sekundy, dokud nezačne spolu blikat modrá LED kontrolka "Status" a bílá LED kontrolka "Program". Potom programovací tlačítko opět uvolněte. Bílá LED kontrolka "Program" nyní dvakrát pravidelně bliká (dvakrát krátké bliknutí, pauza, dvakrát krátké bliknutí, pauza...) a zároveň červená LED kontrolka svítí nepřetržitě. Dekodér účasti je nyní v režimu "Konfigurace, Nastavení 2".
- 3. Stlačte a podržte programovací tlačítko nejméně na 3 sekundy, dokud nezačne spolu blikat modrá LED kontrolka "Status" a bílá LED kontrolka "Program". Potom programovací tlačítko opět uvolněte. Bílá LED kontrolka "Program" nyní třikrát pravidelně bliká (třikrát krátké bliknutí, pauza, třikrát krátké bliknutí, pauza...). Dekodér účasti je nyní v režimu "Konfigurace, Nastavení 3".
- 4. Aktuální režim adresování je indikovaný **červenou LED kontrolkou pro "ROCO" nebo zelenou LED kontrolkou pro "RCN-213". Režim je možné přepnout krátkým stlačením programovacího tlačítka.**
- 5. Po zvolení požadovaného režimu adresování podržte programovací tlačítko stlačené nejméně 3 sekundy, kým nezačne současně blikat modrá LED kontrolka "Status" a bílá LED kontrolka "Program". Potom uvolněte programovací tlačítko. Nové nastavení je nyní přijaté a konfigurační režim je ukončený. Bílá LED zhasne a modrá LED signalizuje normální provoz.

Výrobní nastavení: "ROCO".

**UPOZORNĚNÍ:** Při provozu na DCC centrále od jiných výrobců použijte nastavení "RCN-213", můžete vidět [též v](#page-10-1) kapitole [5 na str](#page-10-1). 11.

# **6.2 Nastavení přes POM**

Z21 spínací DEKÓDER je možné nakonfigurovat pro vaše potřeby i na hlavní trati pomocí programovacích příkazů a CV proměnných v režimu POM. "POM" znamená "*programming on the main*" (t.j. programování na hlavní trati) a "CV" je zkratka pre "configuration variable" (t.j. nastavitelnou proměnnou), které jsou podrobněji uvedené v části Seznam CV (viz. kapitola 6.2.3 na str. 16). V tomto režimu není je potřebná programovací trať.

Pokud má použitá DCC centrála podobně jako centrální jednotka Z21, přijímač RailCom, je možné tyto CV nejen zapisovat, ale i čítat. Při použití jednoduchého nebo duálního zesilovače Z21 (katalogové čísla 10806, 10807) a sběrnice CAN je čítání POM možné dokonce i na úseku, který je napájený ze zesilovače.

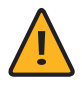

*INFO: Před tím než začnete nastavovat v režimu POM s DCC centrálou jiného výrobku, nastavte adresování Z21 spínacího dekodéru na "RCN-213"! Informace o nastavení adresování najdete v části 6.1.3. výše.*

Při programování na hlavní koleji v režimu POM je potřeba rozlišovat mezi programovacími příkazy POM pro dekodéry příslušenství a pro lokomotivní dekodéry (viz. 6.2.1 a 6.2.2 níže).

# <span id="page-14-0"></span>**6.2.1 Nastavení přes POM pomocí příkazů pro dekodéry příslušenství**

Pokud používáte nastavení přes POM režim, Z21 spínací DEKODÉR může být nastavený pomocí aplikace Z21- Maintenance Tool. Aktuální verzi najdete na stránce https://www.z21.eu/de/downloads/software-tools. Je nevyhnutelné zabezpečit aby před čítáním nebo zápisem byla zvolená správná adresa dekodéru/výhybky.

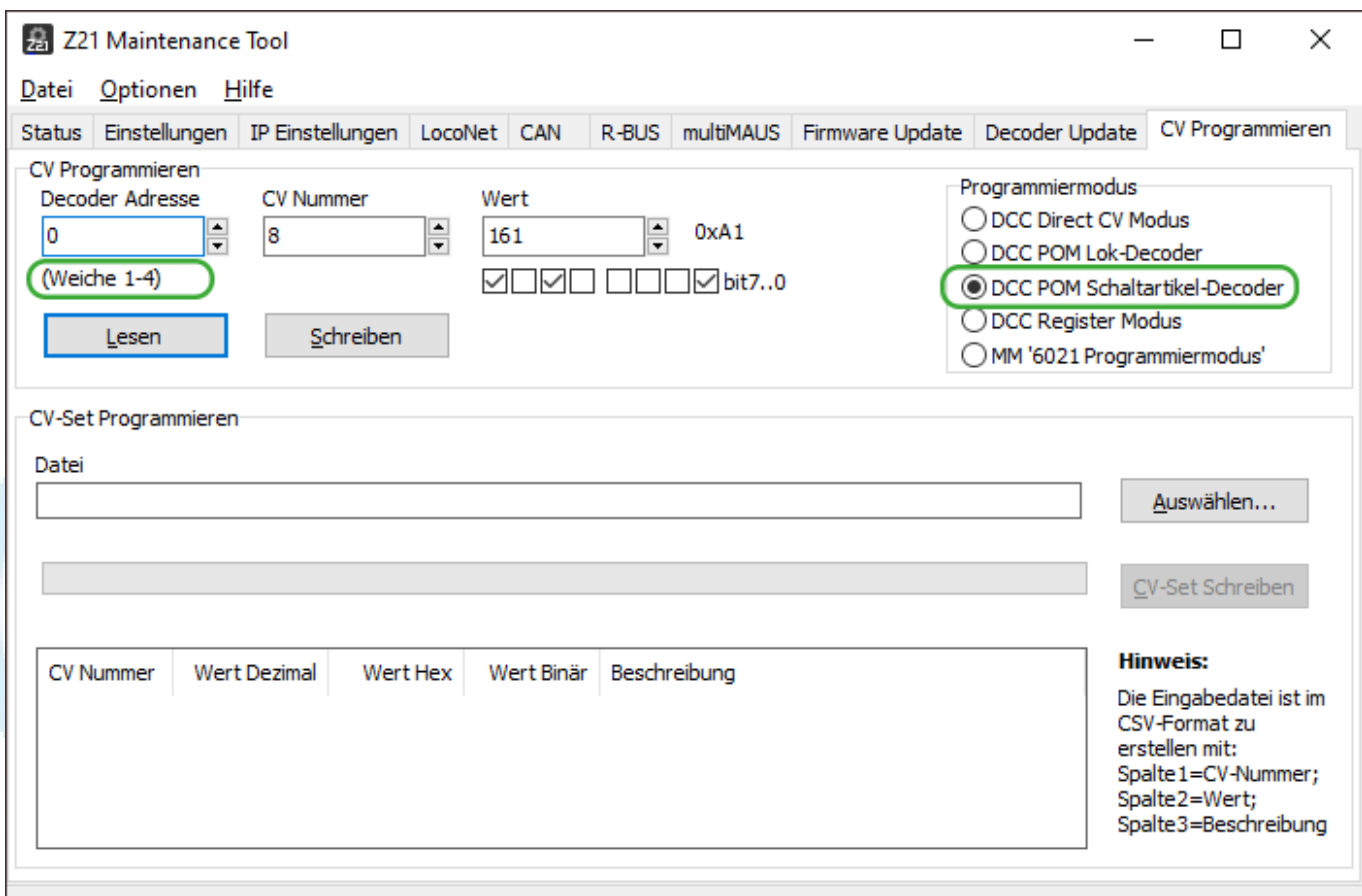

verbunden mit 192.168.0.111

# **6.2.2 Nastavení přes POM pomocí příkazů pro lokomotivní dekodéry**

Většina DCC regulátorů, jako je multiMAUS, umí zpracovat pouze programovací příkazy POM pro lokomotivní dekodéry. Spínací dekodér Z21 však umožňuje nastavení i pomocí těchto ovladačů.

Aby bylo možné nastavit spínací DECODER Z21 i s takovými ovladači, je třeba dodržet následující postup: v takzvaném režimu "Konfigurace" (pozor: pouze v tomto režimu!) naslouchá spínací DECODER Z21 i příkazům POM - Programování pro lokomotivní dekodéry, pokud jsou směrovány na "lokomotivní adresu" 9836.

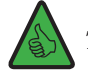

#### *TIP: Nápověda: Dekodér 10836 -> pseudo "adresa lokomotivy" je 9836.*

Konfigurační režim lze aktivovat pouze programovacím tlačítkem na spínači Z21 spínacího dekodéru. Tím se zabrání náhodnému nastavení dekodéru, pokud by byl na tuto adresu později naprogramován skutečný rušič například pomocí POM. (V opačném případě - pokud máte na trati lokomotivu se stejnou adresou, dočasně ji po dobu nastavování spínacího DECODERU Z21 odstavte, aby nedošlo k přeprogramování jejího dekodéru).

<span id="page-15-0"></span>Pro nastavení spínacího dekodéru Z21 pomocí programovacích příkazů POM pro lokomotivní dekodéry postupujte následovně:

- 1. Přepněte přepínač Z21 DECODER do konfiguračního režimu stisknutím programovacího tlačítka na dobu nejméně 3 sekund, dokud nezačne blikat bílá LED dioda "Program". Poté programovací tlačítko opět uvolněte. Bílá LED dioda "Program" nyní v pravidelných intervalech jednou krátce blikne. Dekodér je nyní v režimu "Konfigurace". Mimochodem, pro programování POM nezáleží na tom, zda je režim Konfigurace aktivní pro nastavení 1, 2 nebo 3.
- 2. Nyní můžete dekodér konfigurovat zápisem proměnné CV přes POM na pseudoadresu "lokomotivy" 9836 pomocí wlanMAUS, multiMAUS nebo jiného vstupního zařízení dle vašeho výběru.

*TIP: s multiMAUS a wlanMAUS nejprve vyberte adresu lokomotivy 9836 a programovací režim POM před*

*programovaním POM:*

*Pokud je aplikovatelné zvolte: SHIFT+MENU → LOK → MODUS → ADRESSE → OK → STOP* 

 $SHIFT+OK \rightarrow zvolte 9836 \rightarrow OK$ 

SHIFT+MENU  $\rightarrow$  PROGRAMMIEREN  $\rightarrow$  MODUS  $\rightarrow$  POM  $\rightarrow$  OK  $\rightarrow$  STOP

*TIP: v aktuální aplikaci Z21 APP (2019) najdete programování v režimu POM pro lokomotivní dekodéry v části "CV*

programming" -> "Manual" -> "Program on Main".

3. Jakmile dekodér zachytí příkaz POM pro zápis platného CV, je nová hodnota přijata a režim Configure je automaticky ukončen. Bílá LED zhasne a modrá LED indikuje normální provoz.

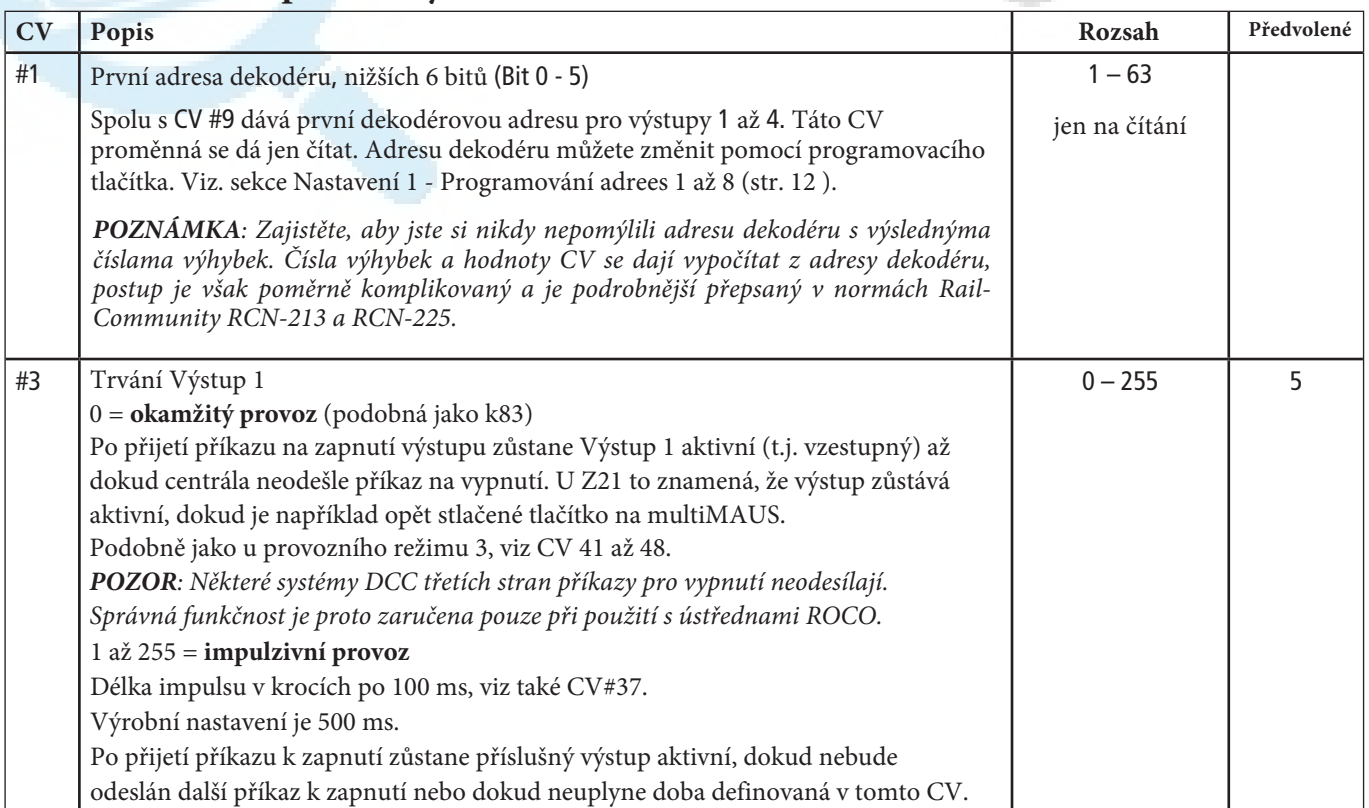

## **6.2.3 Seznam CV proměnných**

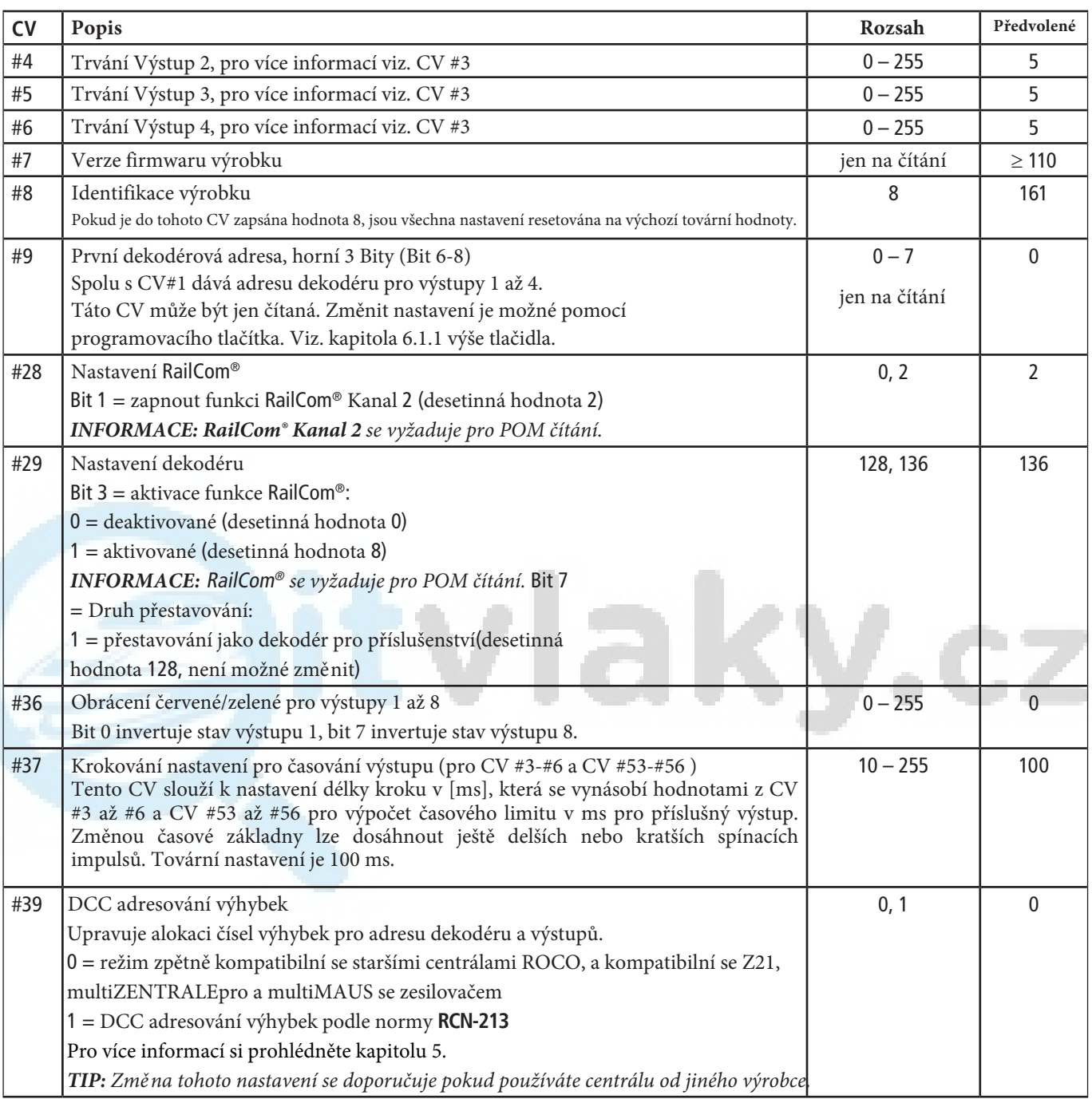

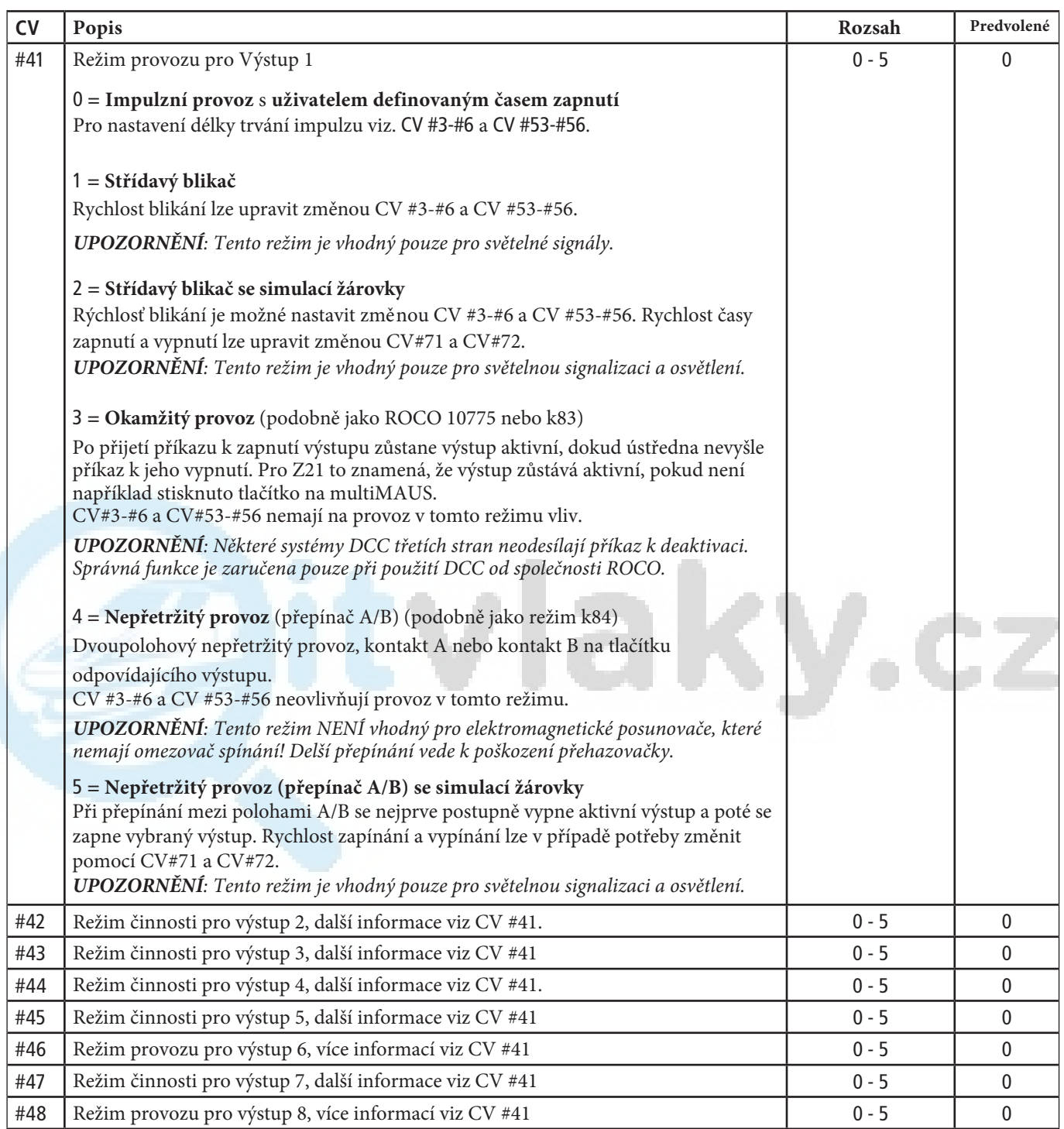

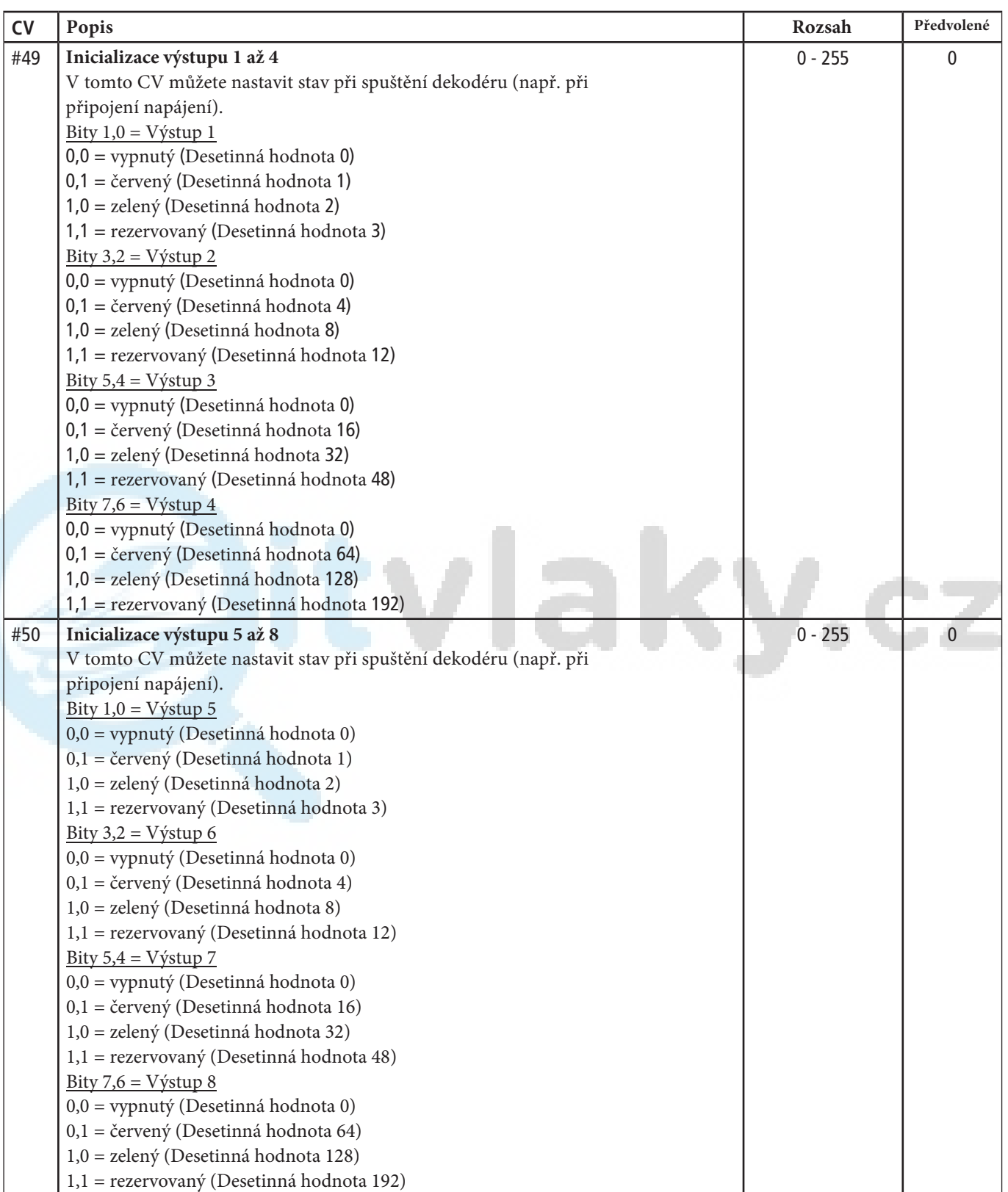

**Z21** 

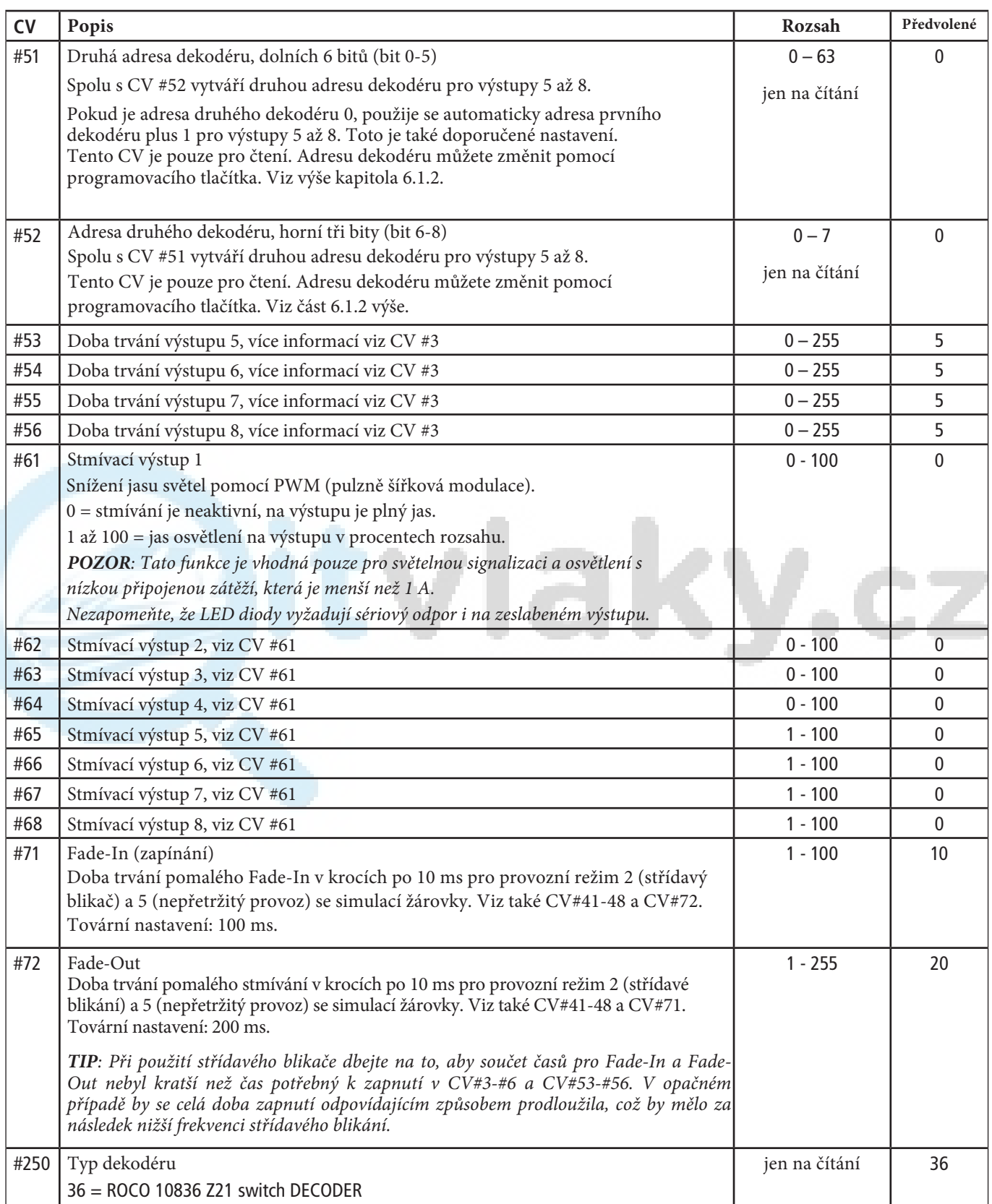

# <span id="page-20-0"></span>**6.3 Obnovení továrního nastavení**

Pokud chcete obnovit všechna nastavení zařízení na tovární nastavení, podržte programovací tlačítko stisknuté (alespoň 8 sekund) během normálního provozu, dokud se nerozsvítí všechny kontrolky LED a nezačne blikat modrá kontrolka LED. To znamená, že všechna nastavení jsou resetována na výchozí tovární nastavení.

Alternativně můžete do CV8 zapsat hodnotu 8, čímž se rovněž obnoví tovární nastavení zařízení.

# **7. Význam LED kontrolek**

**Normální činnost**

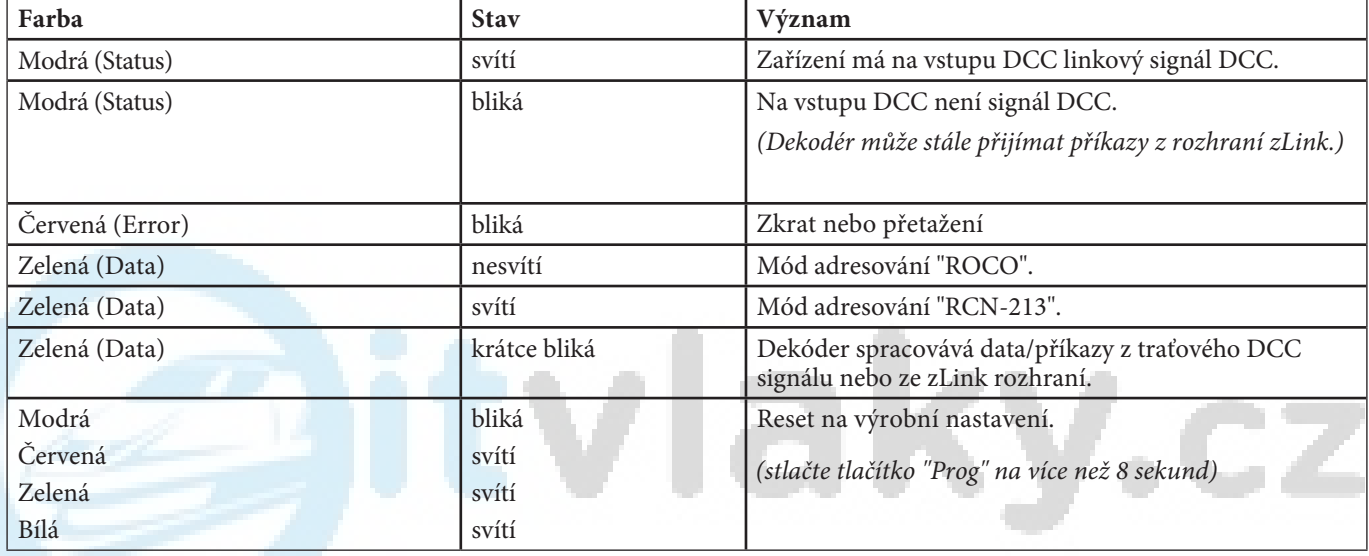

#### **Režim Konfigurace** (Nastavení tlačítkem)

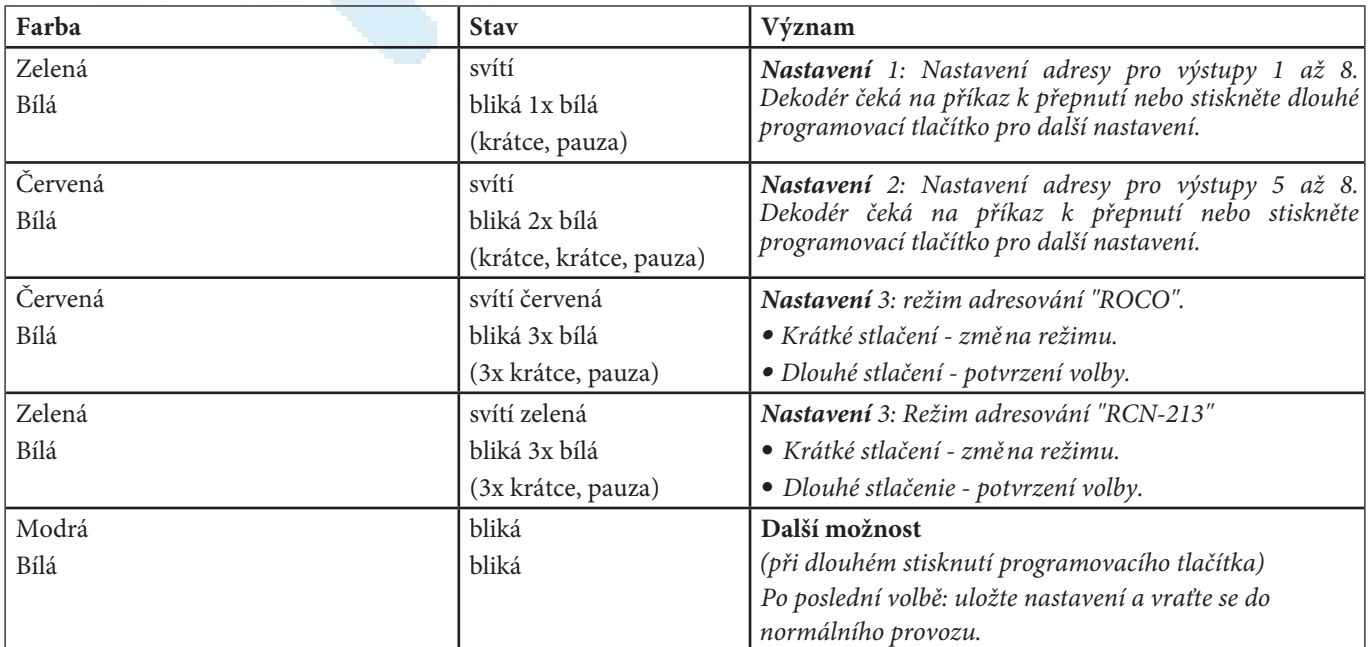

#### <span id="page-21-0"></span>**Bootloader-Mód** (napr. během updatu firmwaru)

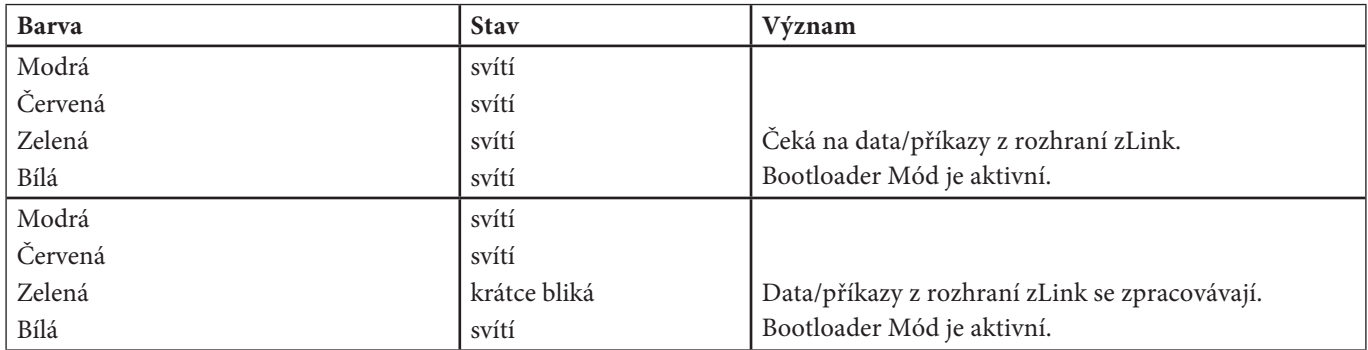

## **8. Řešení problémů**

#### **Kontrolka ERROR bliká na červeně:**

Výstupy zařízení jsou elektronicky chráněny proti zkratu a přetížení pomocí trvalého měření celkového proudu. Maximální spínaný výstup dekodéru je 2,0 A. Krátkodobě je povoleno dokonce až 2,5 A, a to po dobu maximálně ≤ 100 ms. Pokud celkový proud všech výstupů trvale překročí 2,0 A, všechny výstupy se vypnou a červená LED ERROR bliká po dobu 3 sekund. Během této doby dekodér nepřijímá žádné nové spínací povely. Poté dekodér pokračuje v normálním provozu. Aby bylo možné zjistit příčinu zkratu nebo přetížení, výstupy se automaticky znovu nezapnou. Poté ručně zapněte jednotlivé výstupy, abyste identifikovali výstup, který je příčinou zkratu nebo přetížení (např. pomocí WLANmaus nebo jiného ovladače.

#### **Čísla tratě jsou posunuté o čtyři:**

Zkontrolujte, zda je nastavený režim adresování vhodný pro vaši centrální jednotku. Viz část Provoz s ústřednami jiných výrobců (strana 11).

#### **POM čítání (Railcom®) nefunguje:**

Zkontrolujte správné připojení k Z21 (P a N). Viz část Připojení rozjezdového dekodéru Z21 (strana 8). Digitální ústředny jiných výrobců nemusí být schopny používat RailCom® (viz návod k příslušné ústředně).

#### **Připojená LED nesvítí:**

Zkontrolujte správnou polaritu zapojení.

Střední konektor každého výstupu je vždy společným plusovým (+) pólem daného výstupu. Další informace naleznete v části Připojení rozjezdového dekodéru Z21 (strana 8).